$\mathcal{S}(\mathcal{O})$ 

# **TECHNIK INFORMATYK - STYCZEē 2010 Przykáadowe rozwiązanie (Zadanie nr 1)**

# **1. Tytuá pracy egzaminacyjnej:**

Projekt realizacji prac prowadzących do lokalizacji i usunięcia usterki systemu komputerowego oraz zdiagnozowanie i ustalenie przyczyny usterki. Sprawdzenie poprawności działania systemu komputerowego po usunieciu usterki.

# **2. ZaáRĪenia do projektu realizacji prac.**

- a) naprawa i skonfigurowanie systemu komputerowego w firmie MAGBUD.
- b) naprawa bez zdejmowania jednostki centralnej oraz bez reinstalacji systemu operacyjnego.
- c) na każdej stacji roboczej w firmie adres IP jest uzyskiwany automatycznie.
- d) w obecnej chwili w związku z pracami modernizacyjnymi fizyczne połączenie komputera z siecią lokalną i Internetem za pomocą kabla Ethernet LAN nie jest możliwe.
- e) komputer jest użytkowany w firmie MAGBUD do prac biurowych.
- f) jeden z pracowników modyfikował rejestry oraz inne ustawienia w związku z tym jest problem użytkowania tego komputera.
- g) po włączeniu komputera na koncie Administrator nie działa prawidłowo klawiatura.
- h) każdy użytkownik nie może uruchomić menu Start -> Wyłącz komputer (dla Windows 2000: Start -> Zamknij).
- i) żaden użytkownik nie może uruchomić Panelu sterowania.
- j) żaden z użytkowników nie może użyć klawisza "Logo Windows" (klawisz znajdujący się po lewej stronie od lewego klawisza Alt).
- k) każdy użytkownik ma pełny dostęp do plików, w folderze C:\MAGBUD (do trzech plików: baza.mdb, firmy\_budowlane.doc, firmy\_handlowe.doc.) co powoduje nieprawidłową organizację pracy.
- $I)$  istnieją w systemie dwa konta należące do grupy Administratorzy:
	- konto o nazwie Administrator, chronione haslem qwerty,
	- konto o nazwie kierownik, chronione hasłem kierownik,
- m) istnieją dwa konta o ograniczonych uprawnieniach (pracownicy: budowlaniec1 i handlowiec1):
	- konto o nazwie budowlaniec1, chronione hasłem budowlaniec1,
	- konto o nazwie handlowiec1, chronione hasłem handlowiec1,
- n) oprogramowanie antywirusowe nie zostało zainstalowane.
- o) aktualizacja systemu Windows została zaktualizowana.
- p) pracownik serwisu ma dostęp do konta Administrator.
- q) utworzenie kopi zapasowej Rejestru Windows.
- r) wszystkie programy, dane i dokumenty nie mogą być utracone podczas naprawy systemu.

## **3. Lista przyczyn usterki systemu komputerowego.**

- a) brak zainstalowanego oprogramowania antywirusowego
- b) brak zainstalowanego programu typu firewall.
- c) zainfekowanie szkodliwymi programami np. typu: wirus, spyware, trojan, robak.
- d) uszkodzone wpisy w Rejestrze Windows przez użytkownika.
- e) wyáączenie karty sieciowej lub odinstalowanie karty sieciowej.
- f) brak sterowników do klawiatury lub jej odłączenie lub zanieczyszczona (wymaga czyszczenia).
- g) ustawienia regionalne i jezykowe nie są poprawne skonfigurowane/ustawione poprawnie.
- h) źle skonfigurowane/przypisane prawa dostępu do folderów i plików.

# **4. Wykaz działań prowadzących do usunięcia usterki systemu komputerowego.**

- a) zainstalowanie programu antywirusowego.
- b) zaktualizowanie bazy wirusów programu antywirusowego.
- c) zainstalowanie programu firewall i poprawne skonfigurowanie.
- d) wáączenie zapory ogniowej systemu oraz automatycznych aktualizacji.
- e) wykonanie kopii zapasowej ważnych danych znajdujących się na dysku systemowym C:\.
- f) przeskanowanie systemu programem antywirusowym w celu usunięcia szkodliwego oprogramowania np. typu: wirusy, robaki, trojany, spyware.
- g) ustawienie wymagania złożoności haseł (co najmniej 8 znaków w tym litery i cyfry).
- h) nadanie odpowiednich uprawnień do folderów i plików osobom korzystającym z komputera (prawy klawisz myszy na pliku/właściwości/zabezpieczenia).

- plik baza.mdb – dostępny wyłącznie dla kierownika (znajdujący się na dysku C:\).

- plik firmy budowlane.doc – dostepny dla kierownika1 i budowlaniec1.

- $-\rho$ lik firmy\_handlowe.doc dostępne dla kierownika i budowlaniec1.
- i) Usunięcie/zmodyfikowanie w Rejestrze Windows kluczy (programem regedit start->uruchom->regedit):

- [HKEY\_LOCAL\_MACHINE \ SYSTEM \ CurrentControlSet \ Control \ Keyboard Layout] Scandode Map – w celu prawidłowego funkcjonowania lewego klawisza "Logo Windows"

- [HKEY\_LOCAL\_MACHINE \ Software \ Microsoft \ Windows \ Current Version \ Policies \ System] NoControlPanel - w celu odpowiedniego uruchamiania Panelu Sterowania z Menu Start.

- [HKEY\_LOCAL\_MACHINE \ Software \ Microsoft \ Windows \ Current Version \ Policies \ System] NoClose – w celu poprawnego zamykania komputera za pomocą Start -> Wyáącz komputer (dla Windows 2000: Start ->Zamknij).

- j) poprawne skonfigurowanie klawiatury ("Opcje regionalne i językowe" w Panelu sterowania).
- k) czynności przywracające stabilność i płynność systemu: oczyszczanie dysku, sprawdzenie woluminu w poszukiwaniu błędów, defragmentacja dysku.

### **5. Wskazania i instrukcje dla uĪytkowników komputera.**

- a) wszyscy użytkownicy powinni tworzyć hasła zgodne z regułami Microsoft (co najmniej 8 znaków w tym litery i cyfry).
- b) nie odłaczać bez potrzeby urządzeń od komputera: klawiatura, mysz itp.
- c) regularnie skanować system programem antywirusowym.
- d) skanować wymienne nośniki danych zainstalowanym programem antywirusowym.
- e) porządkować twardy dysk i sprawdzać błędy na dysku.
- f) regularnie tworzyć kopie zapasową danych.
- g) świadomie odpowiadać na komunikaty systemowe i zwracać na nie szczególną uwagę.
- h) nie instalować programów z nielegalnych źródeł.
- i) nie odczytywać wiadomości z poczty elektronicznej od nieznanych nadawców.
- j) nie dokonywać samodzielnych napraw komputera.
- k) nie korzystać z konta Administratora bez potrzeby.
- l) pouczenie użytkowników, aby korzystali z własnych kont, regularnie zmieniali hasła zgodnie z zasadami bezpiecznego hasła i nie udostepniali ich osobom transferred to the Monte Company

# **DOKUMENTACJA Z WYKONANIA PRAC:**

**UWAGA: W dokumentacji z wykonania prac powinien byü zawarty "wykaz i opis wykonanych czynności prowadzących do usunięcia usterki systemu komputerowego". Z tego powodu naleĪy podpisywaü wszystkie zrzuty ekranu (co przedstawiają) lub zrobiü taki wykaz we wczeĞniejszych podpunktach.**

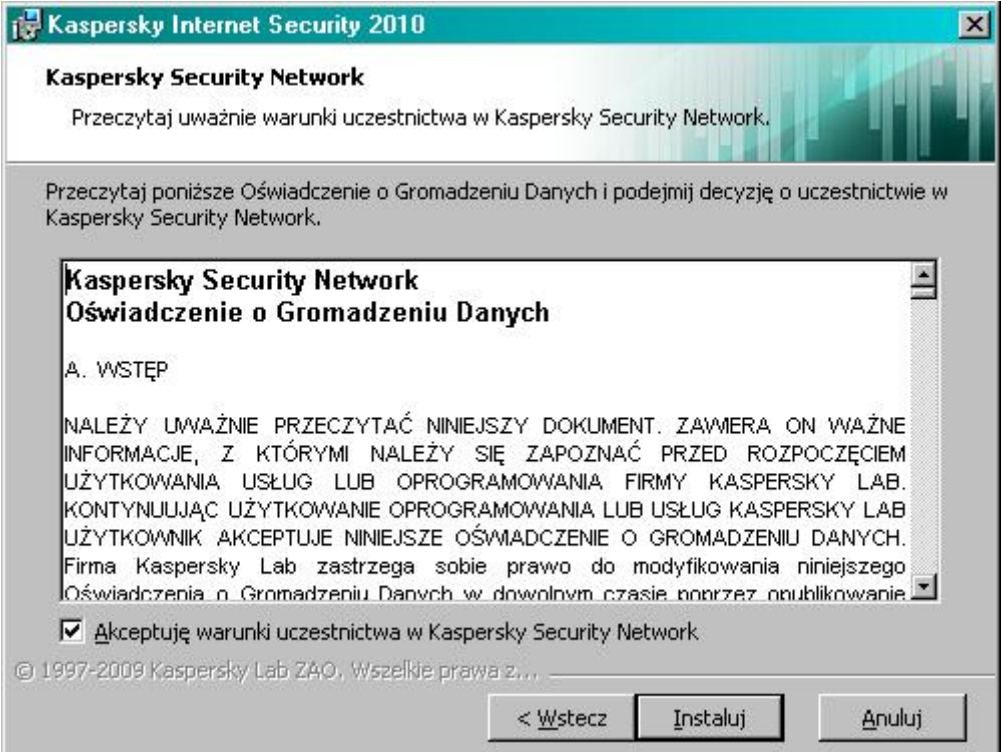

**Rysunek 1: Instalacja oprogramowania antywirusowego.**

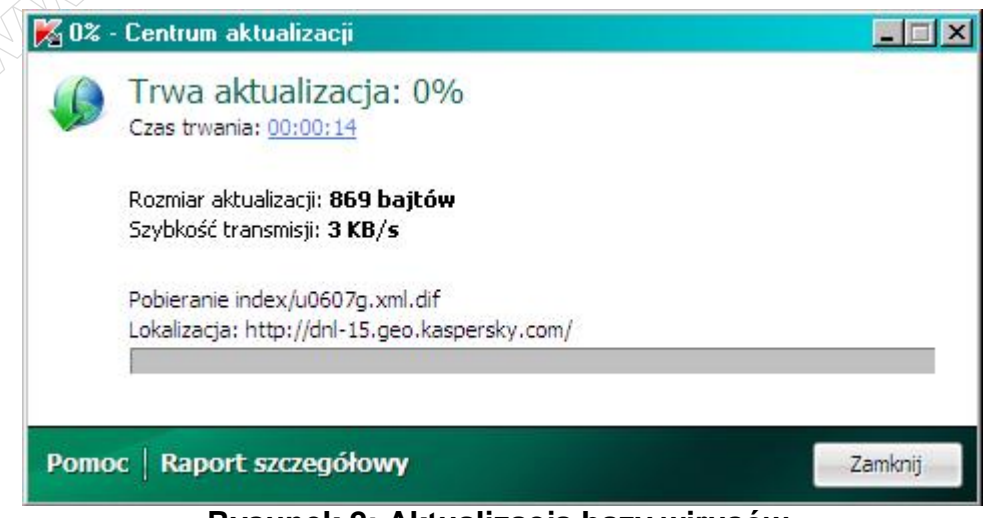

**Rysunek 2: Aktualizacja bazy wirusów.**

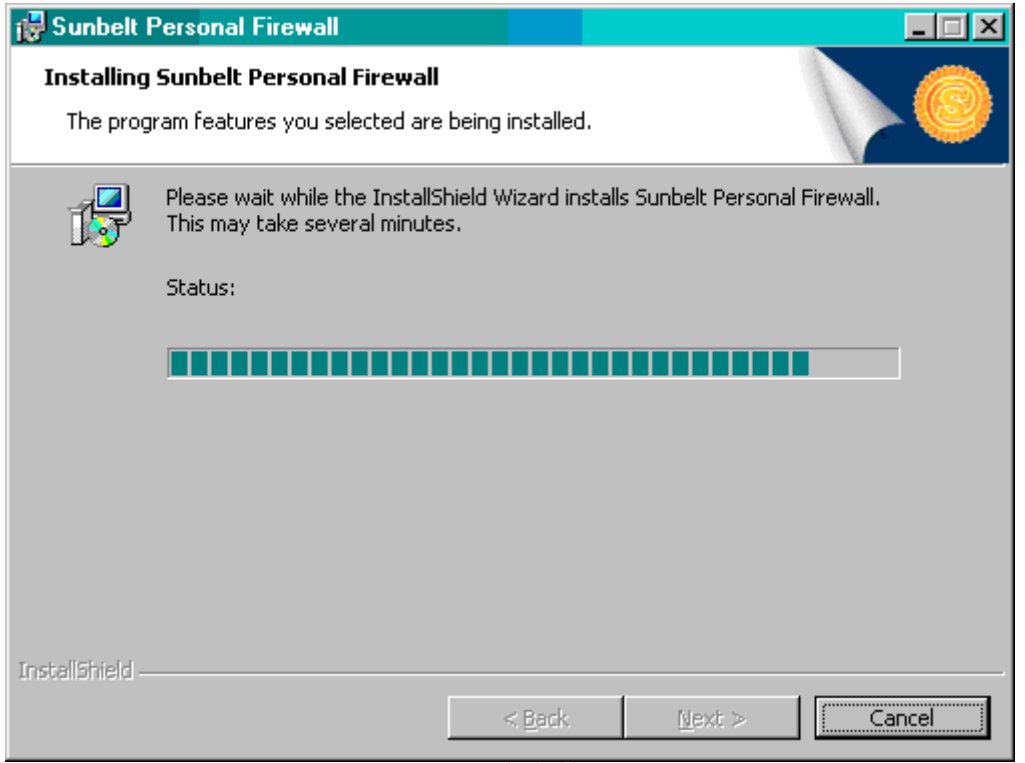

**Rysunek 3: Instalacja firewall (Kerio Personal Firewall).**

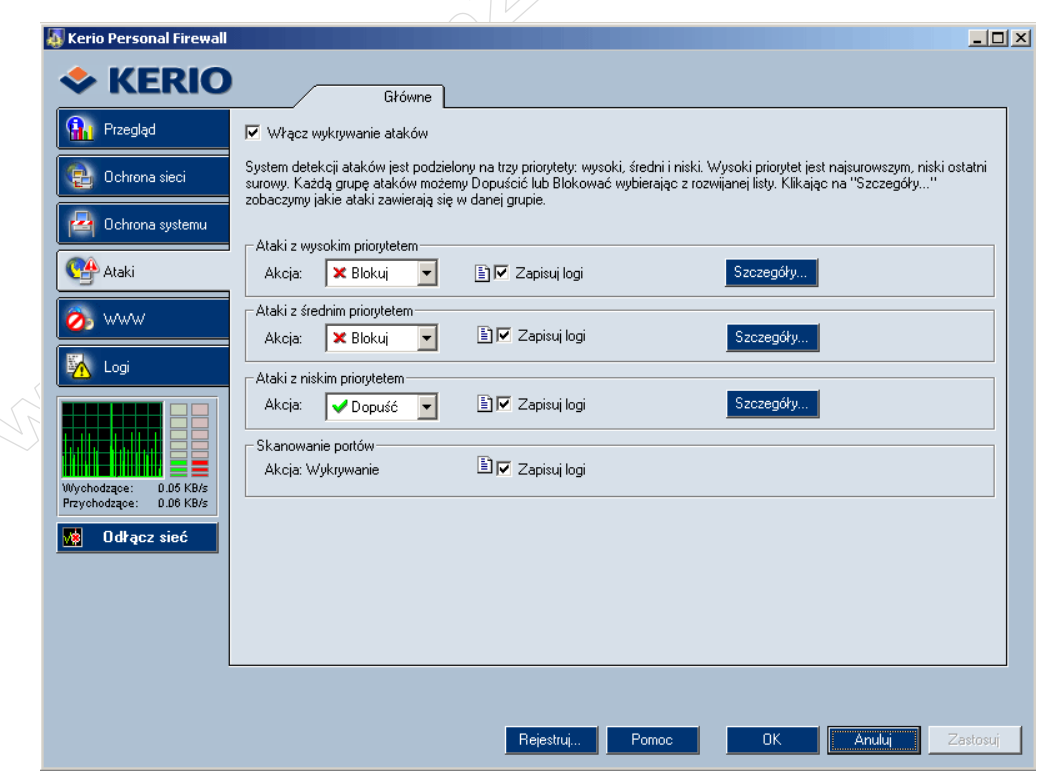

**Rysunek 4: Poprawne skonfigurowanie firewall.**

 $\leq$ 

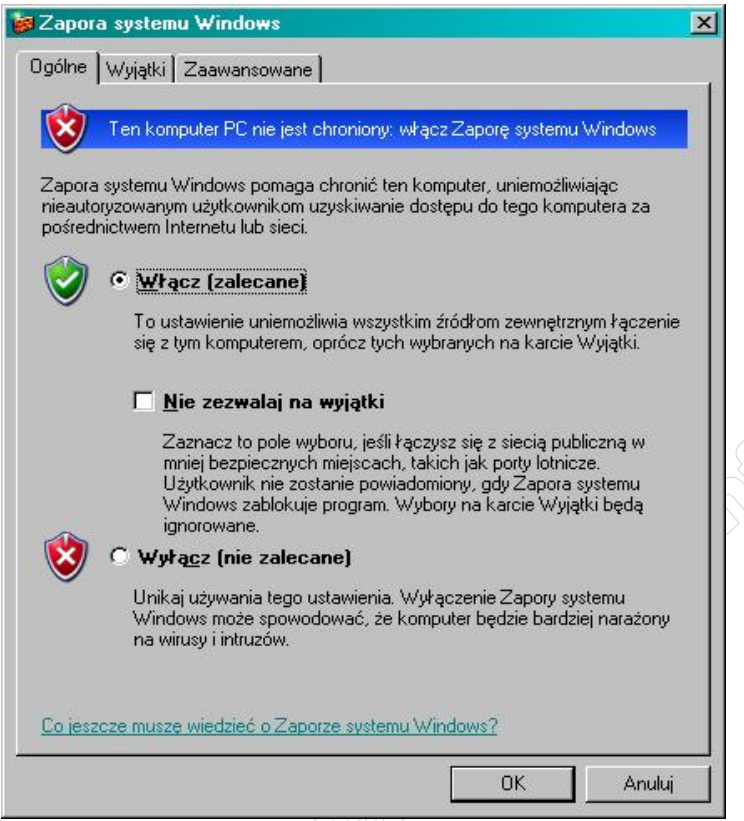

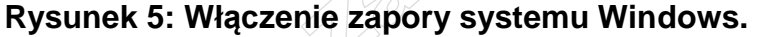

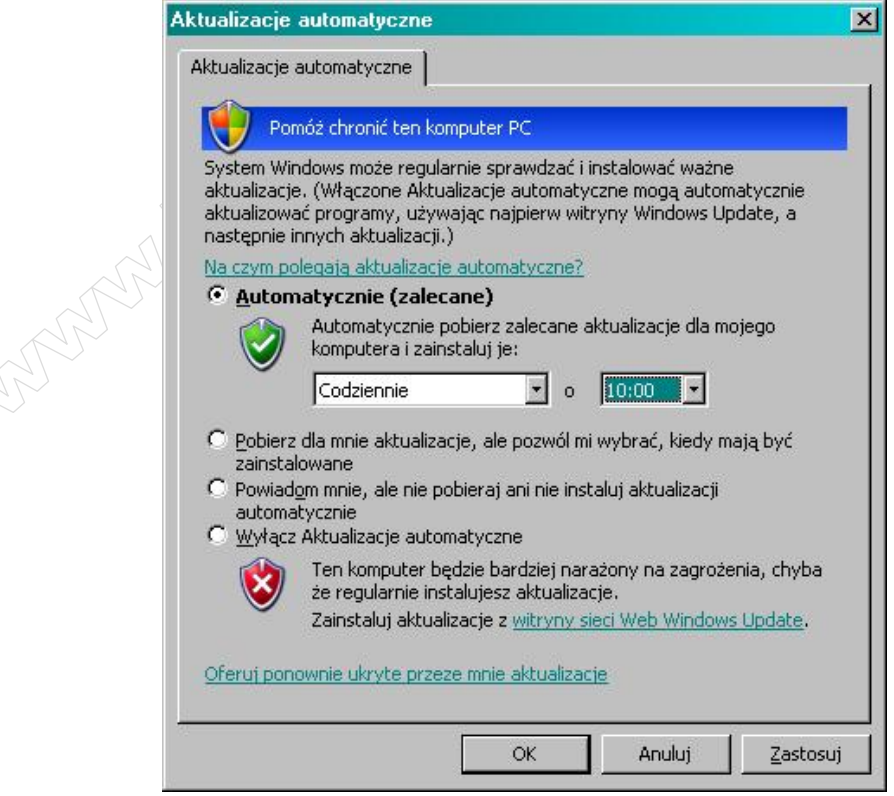

**Rysunek 6: Wáączenie automatycznych aktualizacji.**

6 z 14

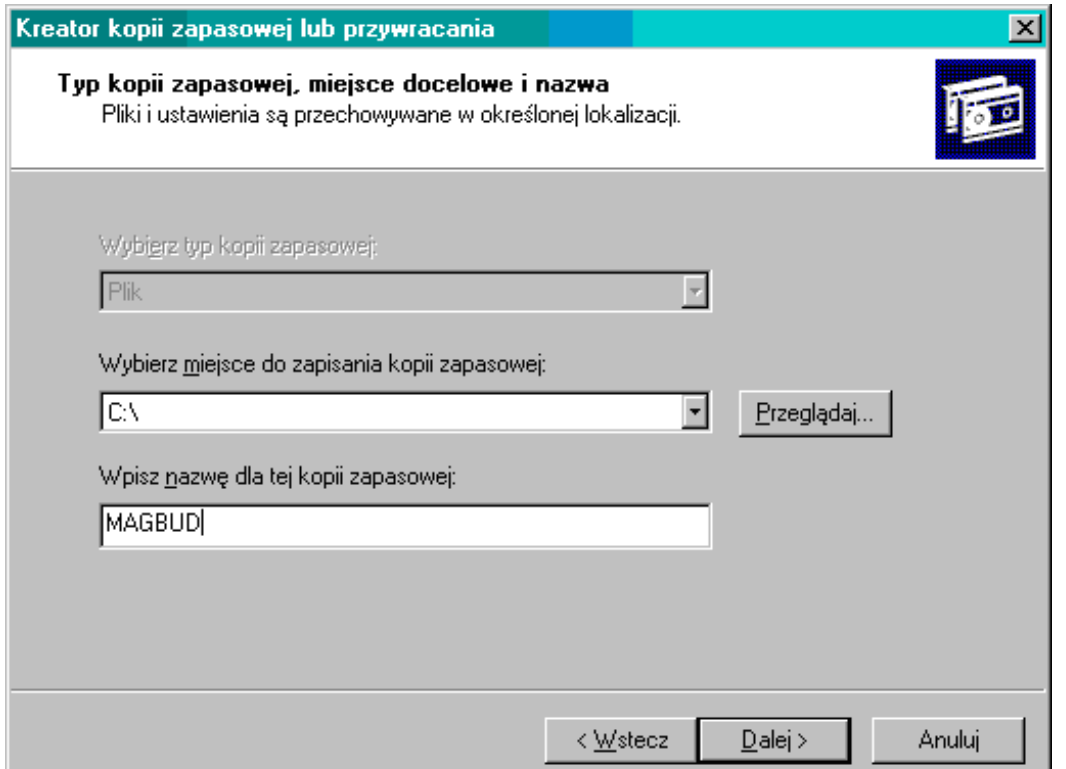

**Rysunek 7: Wykonanie kopii zapasowej, waĪnych danych i dokumentów.**

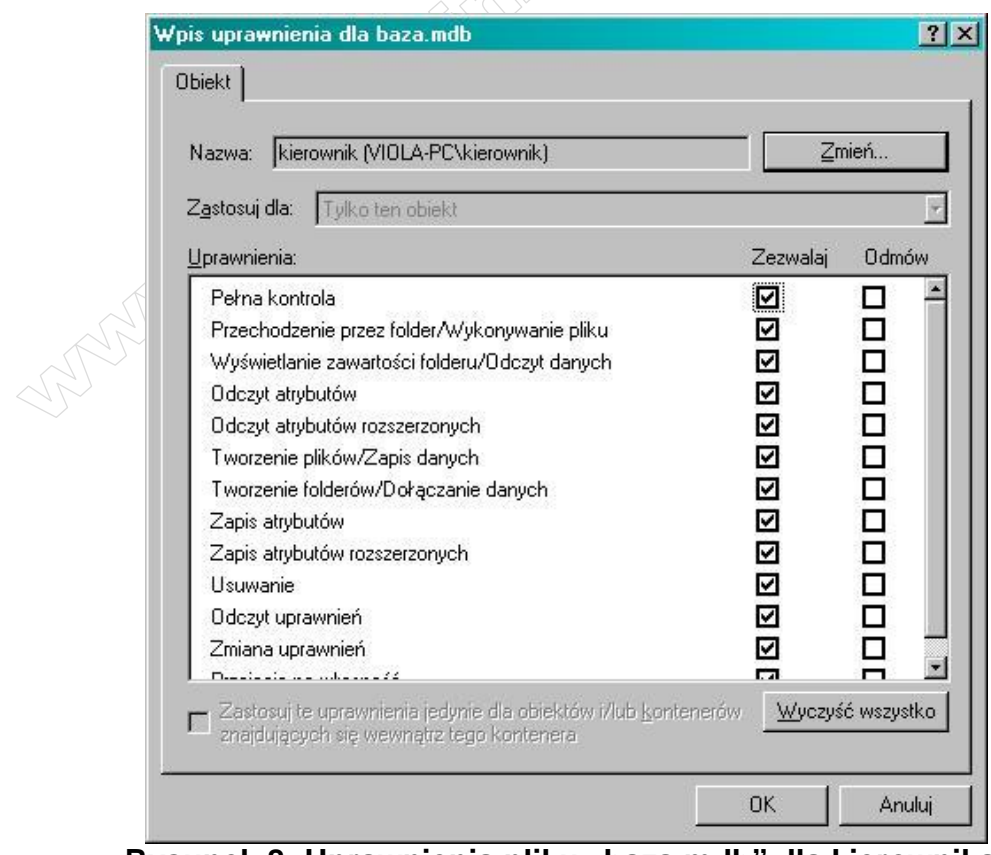

Rysunek 8: Uprawnienia pliku "baza.mdb" dla kierownika.

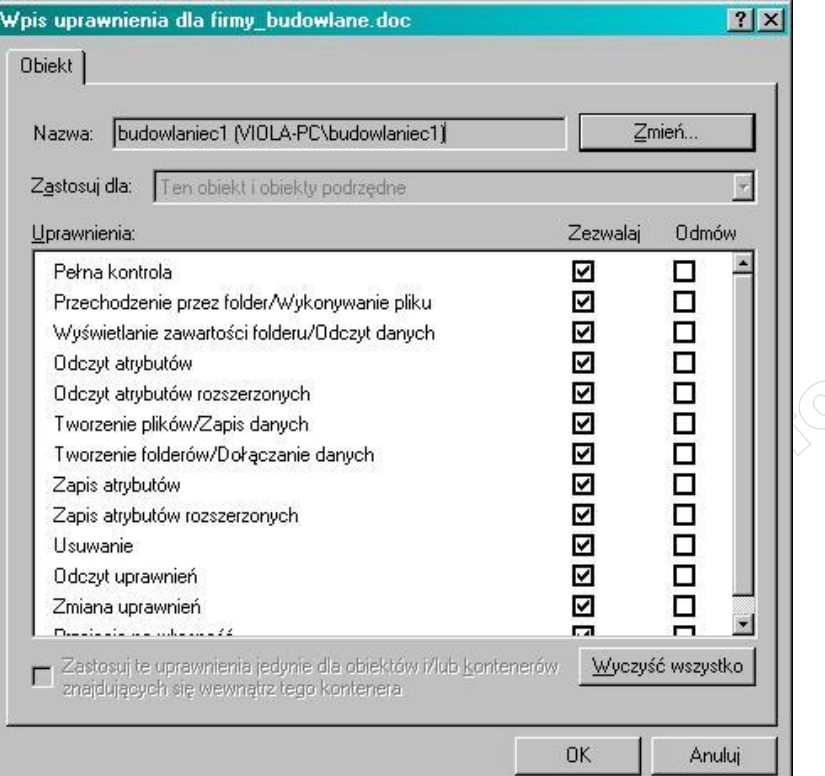

**Rysunek 9: Uprawnienia dla pliku "firmy\_budowlane.doc" dla budowlaniec1.**

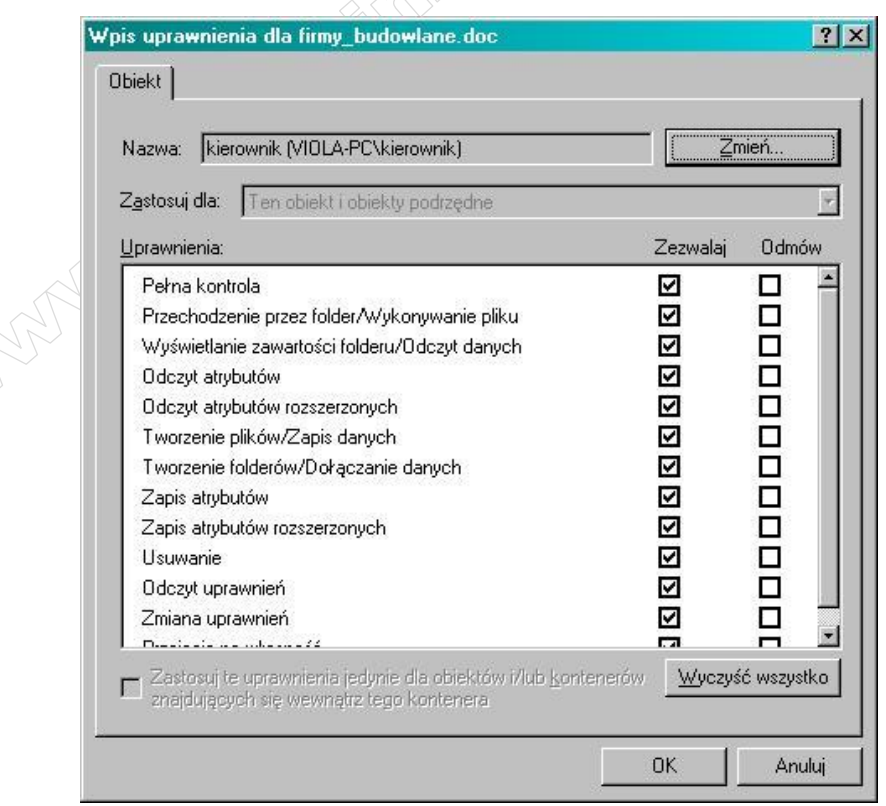

**Rysunek 10: Uprawnienia dla pliku "firmy\_budowlane.doc" dla kierownika.**

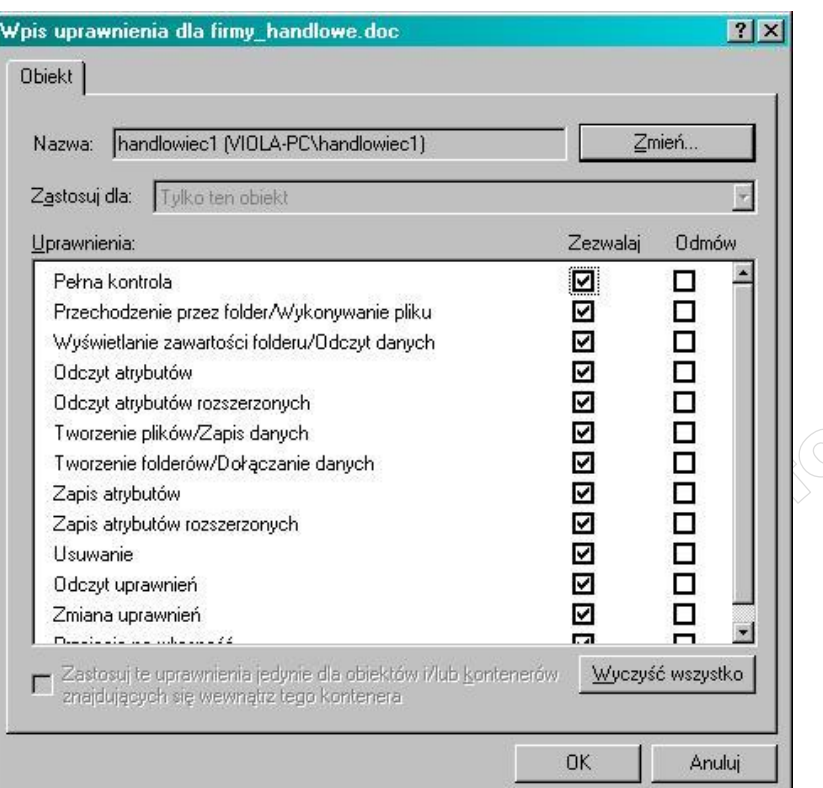

**Rysunek 11: Uprawnienia dla pliku "firmy\_handlowe.doc" dla handlowiec1.**

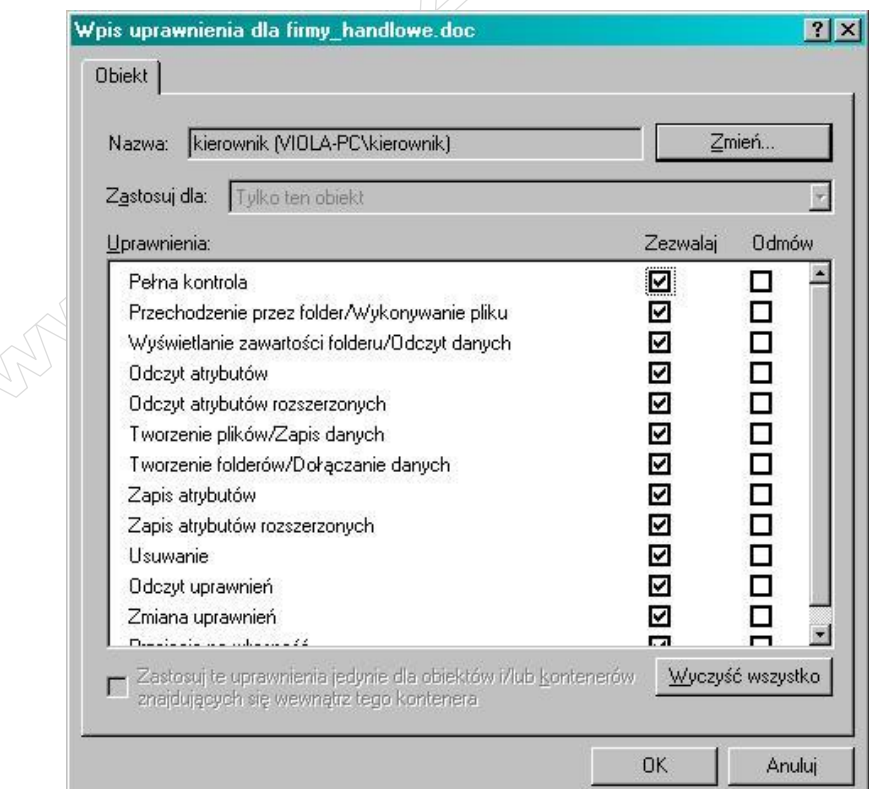

**Rysunek 12: Uprawnienia dla pliku "firmy\_handlowe.doc" dla kierownika.**

| Plik Edycja Widok Ulubione<br><b>GraphicsDrivers</b><br>F- | Pomoc<br>$\blacktriangle$ | Nazwa                  | Typ        | Dane                   |
|------------------------------------------------------------|---------------------------|------------------------|------------|------------------------|
| GroupOrderList                                             |                           | ab] (Domyślna)         | REG_SZ     | (wartość nie ustalona) |
| HAL<br>$+$                                                 |                           | <b>BU</b> Scandobe Map | REG_BINARY |                        |
| hivelist                                                   |                           |                        |            |                        |
| <b>IDConfigDB</b><br>$\left  + \right $                    |                           |                        |            |                        |
| Keyboard Layout<br>田                                       |                           |                        |            |                        |
| Keyboard Layouts<br>$\overline{+}$                         |                           |                        |            |                        |
| 中<br>Lsa                                                   |                           |                        |            |                        |
| <b>MediaCategories</b><br>$\overline{+}$                   |                           |                        |            |                        |
| MediaInterfaces<br>$\overline{+}$                          |                           |                        |            |                        |
| <b>MediaProperties</b><br>$\overline{+}$                   |                           |                        |            |                        |
| MediaResources<br>$\overline{+}$                           |                           |                        |            |                        |
| <b>MediaSets</b><br>$\overline{+}$                         |                           |                        |            |                        |
| <b>MSPaper</b>                                             |                           |                        |            |                        |
| Network<br>田                                               |                           |                        |            |                        |
| NetworkProvider<br>$+$                                     |                           |                        |            |                        |
| <b>NIs</b><br>$\overline{+}$                               |                           |                        |            |                        |
| NodeInterfaces<br>$\overline{+}$                           |                           |                        |            |                        |
| <b>NTMS</b><br>$\overline{+}$                              |                           |                        |            |                        |
| PnP<br>$\overline{+}$                                      |                           |                        |            |                        |

**Rysunek 13: UsuniĊcie klucza "Scandobe Map" - aby przywróciü dziaáanie klawisza "Logo Windows".**

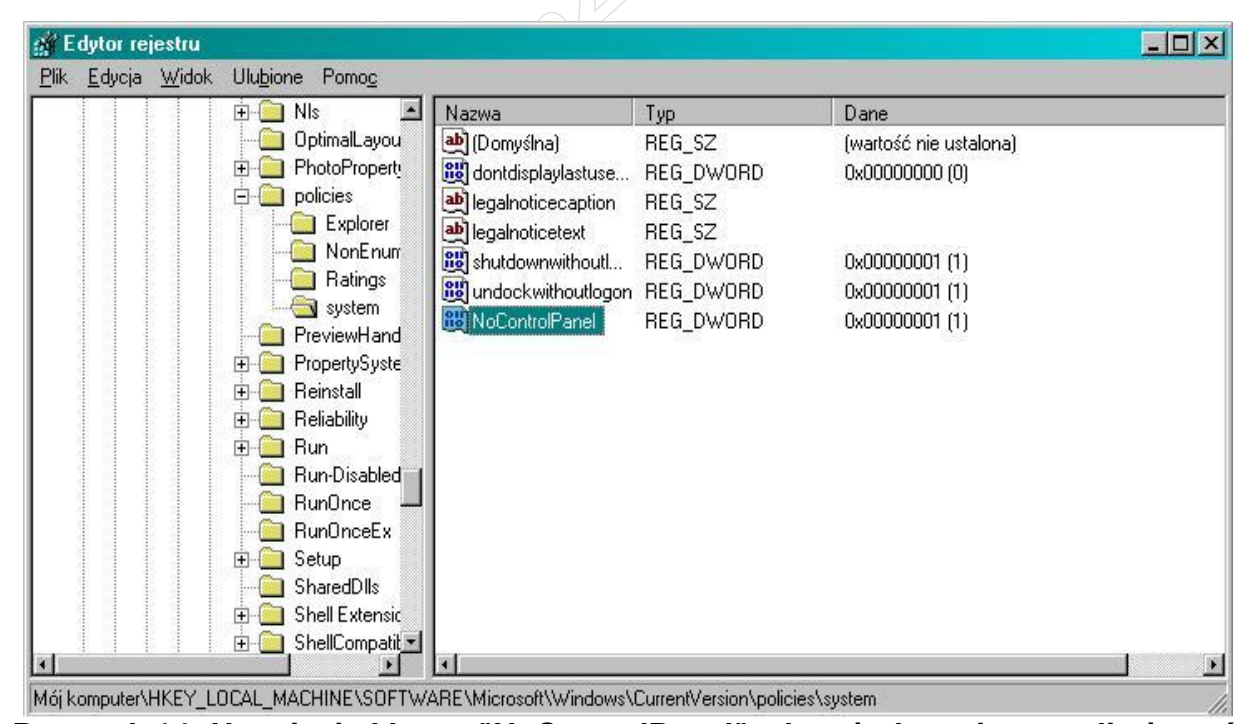

 $R$ ysunek 14: Usunięcie klucza "NoControlPanel", aby użytkownicy mogli używać **Panelu Sterowania, uruchamiając go z menu Start -> Panel Sterowania.**

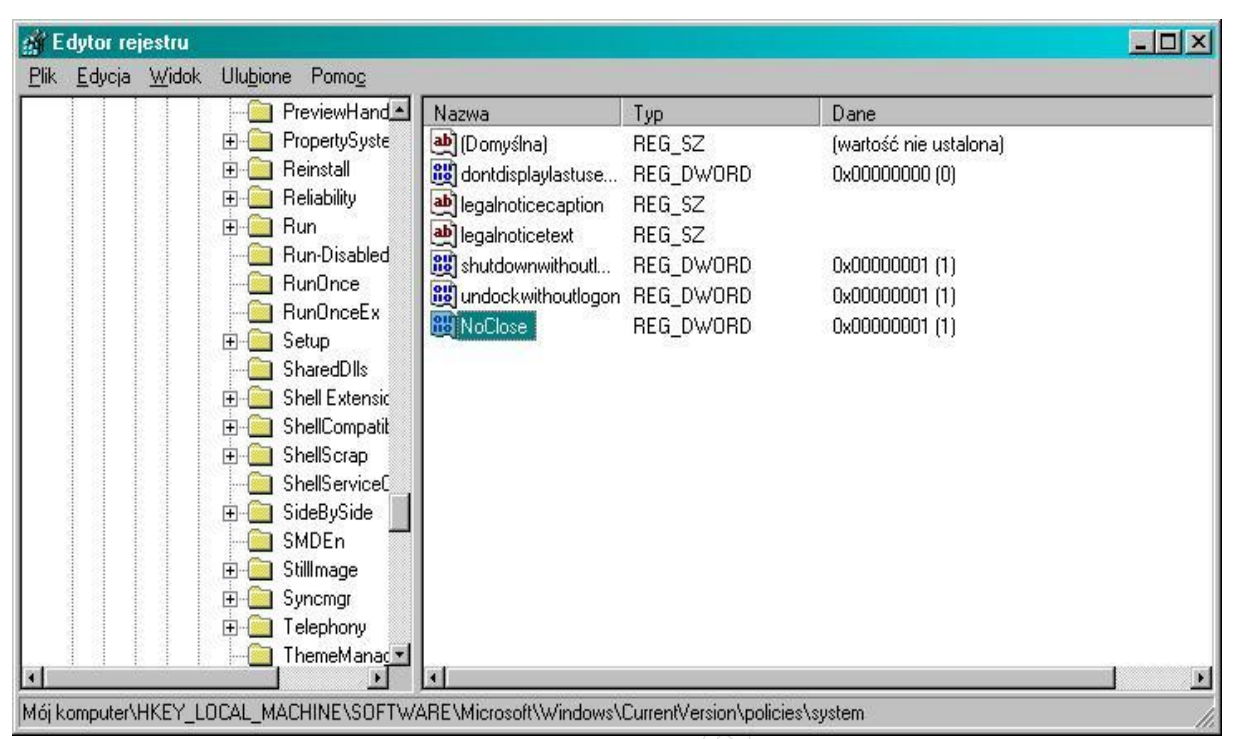

**Rysunek 15: Usunięcie klucza "NoClose", aby było możliwe zamknięcie systemu z menu Start -> Wyáącz komputer.**

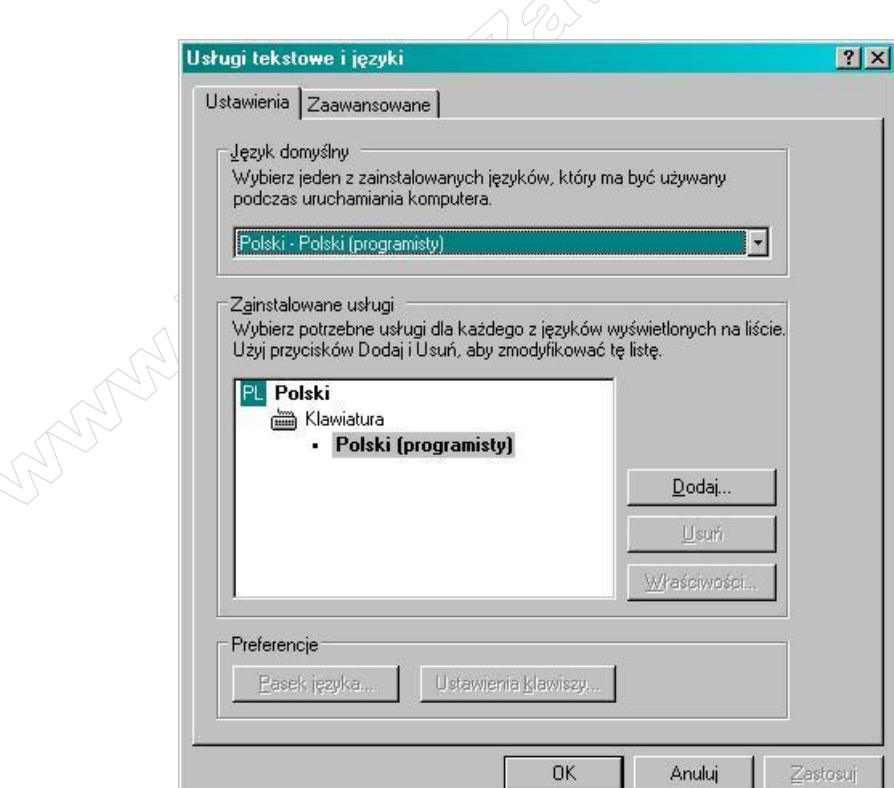

**Rysunek 16: Przywrócenie poprawnego dziaáania klawiatury.**

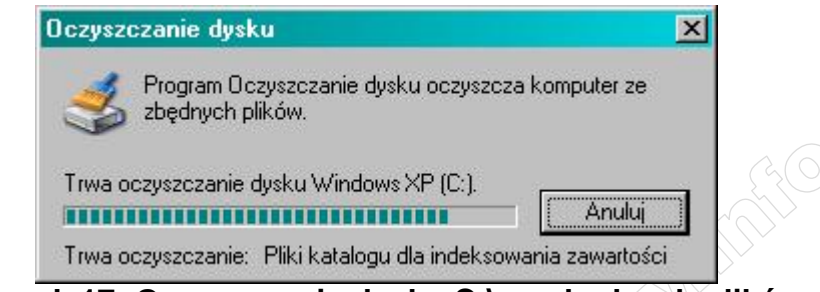

Rysunek 17: Oczyszczanie dysku C:\ ze zbędnych plików.

|                              |                                              |                            | <b>PUTO ESO</b>     | 25                   |                        |
|------------------------------|----------------------------------------------|----------------------------|---------------------|----------------------|------------------------|
|                              |                                              |                            |                     |                      |                        |
|                              |                                              |                            |                     |                      |                        |
|                              |                                              |                            |                     |                      |                        |
| <b>Defragmentator dysków</b> |                                              |                            |                     |                      | $\Box$ D $\mathbf{x}$  |
| Plik<br>Akcja                | <b>Widok</b><br>Pomoc                        |                            |                     |                      |                        |
| 囿<br>щb                      | ピ<br>E                                       |                            |                     |                      |                        |
| Wolumin                      | Status sesji                                 | System plików              | Pojemność           | Wolne miejsce        | Procent wolnego miejsc |
| $\Box$ Windows XP (C:)       | Trwa defragmentow                            | <b>NTFS</b>                | 15.00 GB            | 8.47 GB              |                        |
| Programy (E:)                |                                              | <b>NTFS</b><br><b>NTFS</b> | 100.00 GB<br>183 GB | 97.43 GB<br>87.59 GB |                        |
| Dokumenty (D:)               |                                              |                            |                     |                      |                        |
|                              |                                              |                            |                     |                      |                        |
|                              |                                              |                            |                     |                      |                        |
| $\bullet$                    |                                              |                            |                     |                      |                        |
|                              |                                              |                            |                     |                      |                        |
|                              | Szacowane użycie dysku przed defragmentacją: |                            |                     |                      |                        |
|                              |                                              |                            |                     |                      |                        |
|                              |                                              |                            |                     |                      |                        |
|                              |                                              |                            |                     |                      |                        |
|                              |                                              |                            |                     |                      |                        |
|                              | Szacowane użycie dysku po defragmentacji:    |                            |                     |                      |                        |
|                              |                                              |                            |                     |                      |                        |
|                              |                                              |                            |                     |                      |                        |
|                              |                                              |                            |                     |                      |                        |
| Analizuj                     | Defragmentuj                                 | Wstrzymaj<br>Zatrzymaj     |                     | Wyświetl raport      |                        |
|                              |                                              |                            |                     |                      |                        |
|                              |                                              |                            |                     |                      |                        |
| Pliki pofragmentowane        | Pliki ciągłe                                 | Nieprzenośne pliki         | Wolne miejsce       |                      |                        |

**Rysunek 18: Defragmentacja dysków.**

 $\overline{<}$ 

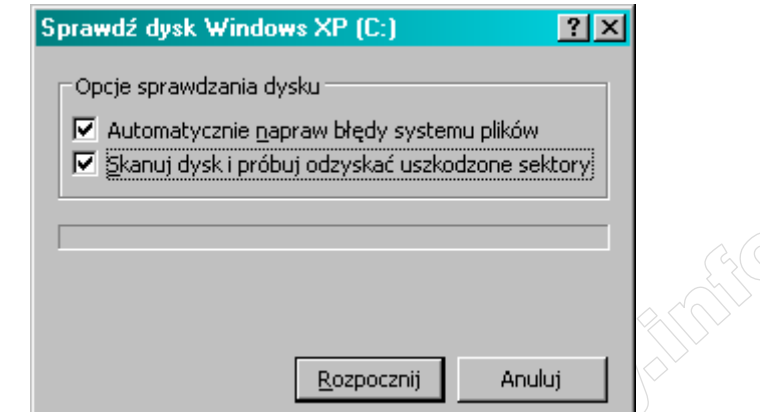

**Rysunek 19: Sprawdzanie dysku C:\ w poszukiwaniu błędów.** 

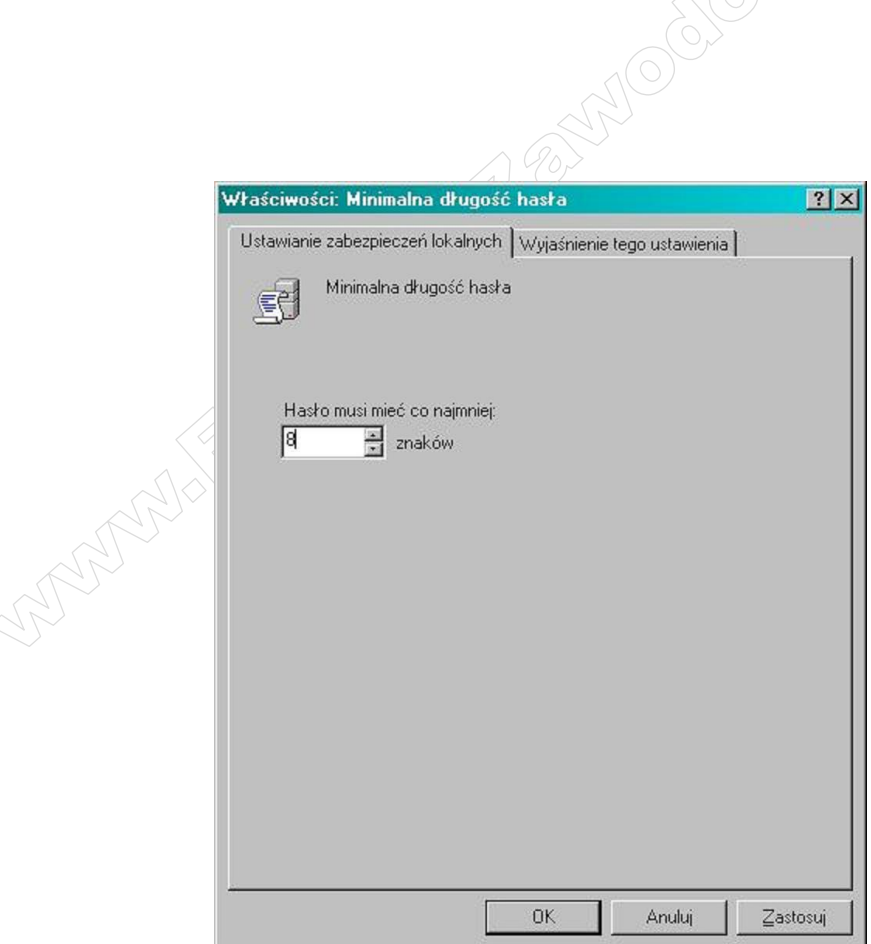

**Rysunek 20: Ustawienie wymagania záRĪonoĞci haseá.**

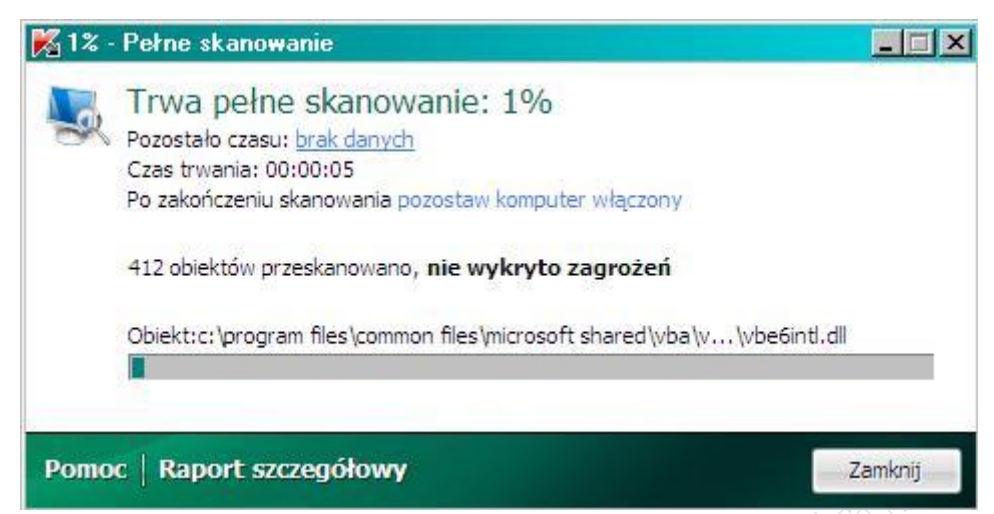

**Rysunek 21: Przeskanowanie systemu programem antywirusowym w celu usuniĊcia szkodliwego oprogramowania typu: wirusy, spyware.**

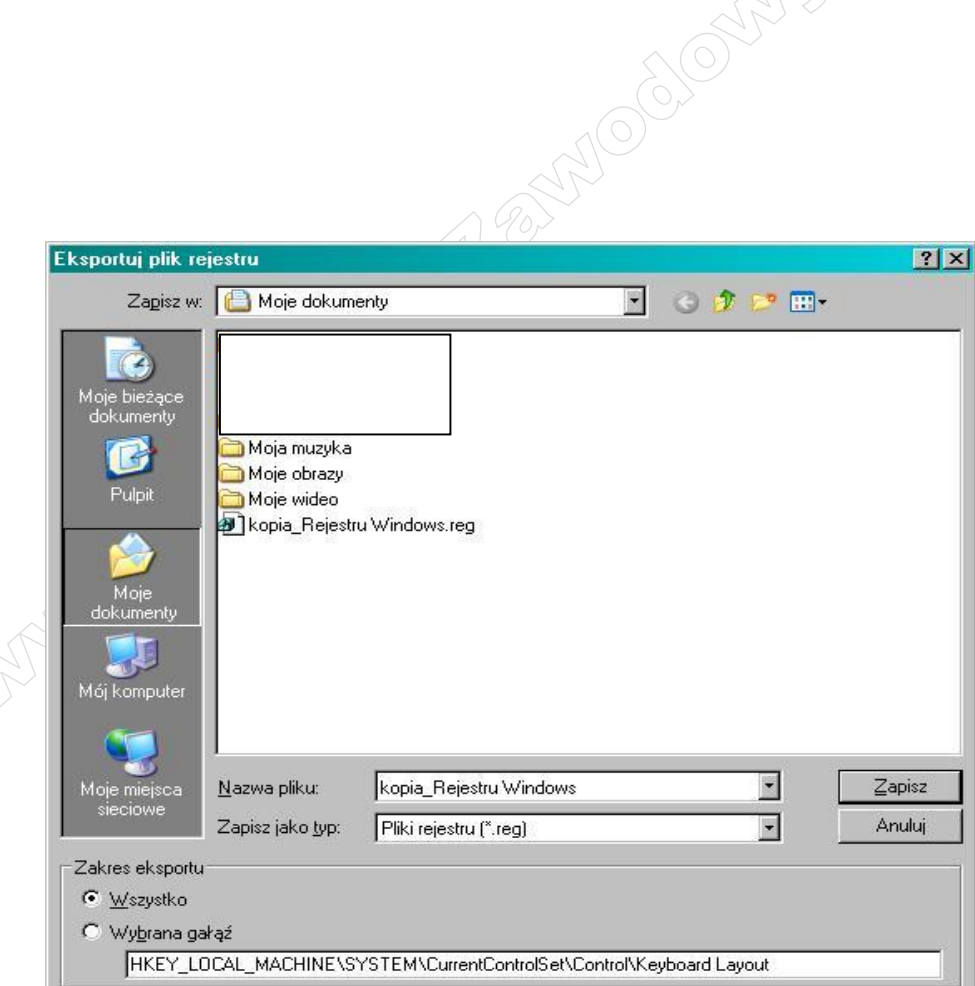

**Rysunek 22: Zapisanie kopi zapasowej Rejestru Windows**

14 z 14